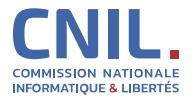

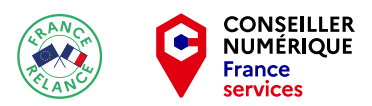

# Réseaux sociaux : téléchargez tout ce que vous avez publié en un clic! Le droit à la portabilité

**À quoi ça sert ?**

Certaines plateformes proposent aux personnes de télécharger une archive contenant tout ou partie des informations conservées sur elles. Cela peut être utile pour :

- **•** Savoir quelles informations détient un service sur elles après plusieurs années d'utilisation ;
- **•** Voir si le service en ligne utilise des informations qu'elles pensaient avoir effacées ;
- **•** Réutiliser une information pour d'autres usages personnels.

**Attention :** il est déconseillé de télécharger ce dossier d'archives sur un ordinateur public ou sur le disque de l'ordinateur professionnel. Après consultation, les personnes doivent conserver cette archive dans un dossier chiffré ou la supprimer.

Une fois l'archive créée, le service en ligne envoie aux personnes un lien de téléchargement directement dans leurs boîtes mail par e-mail. Ce lien n'est actif que sur période limitée. Les personnes ne doivent pas oublier de supprimer l'e-mail dès que le téléchargement est effectué.

# **Comment faire ?**

#### **Facebook :**

- **1.** Rendez-vous dans les [paramètres de votre compte](https://www.facebook.com/settings?tab=your_facebook_information#_=_).
- **2.** Cliquez sur l'onglet « général » puis téléchargez une copie de vos données Facebook.
- **3.** Une fois l'archive téléchargée, clic droit sur l'archive puis « extraire tout ».
- **4.** Ouvrez le fichier « index » avec votre navigateur web.

#### **Instagram :**

- **1.** Connectez-vous [depuis votre ordinateur](https://www.instagram.com/accounts/login/?next=/download/request/) ou rendez-vous dans la section « options » de votre  application mobile.
- **2.** Cliquez sur « téléchargement des données » puis renseignez votre adresse e-mail ainsi que le mot  de passe de votre compte.
- **3.** Vous recevrez alors un e-mail contenant un lien menant vers une archive à télécharger.

Sept. 2021

L'archive ne contient pas uniquement les photos et vidéos, mais aussi les messages privés, likes, commentaires laissés sous les vidéos, les personnes suivies et celles qui ont été bloquées. La collecte et l'envoi de ces données peuvent prendre jusqu'à 48 heures.

## **WhatsApp :**

- **1.** Rendez-vous dans votre application WhatsApp
- **2.** Cliquez sur Paramètres / Réglages > Compte > Demander infos compte.
- **3.** Appuyez sur Demander le rapport.
- **4.** Demande envoyée s'affiche à l'écran.

Le délai indiqué par WhatsApp est de 3 jours.

WhatsApp propose [une page dédiée](https://faq.whatsapp.com/fr/android/26000110/?category=5245246) avec des informations complémentaires.

### **LinkedIn :**

- **1.** Rendez-vous sur la page [préférences et confidentialité](https://linkedin.com/psettings/) ;
- **2.** Cliquez sur l'onglet « Confidentialité » en haut de la page.
- **3.** Dans la section « Comment LinkedIn utilise vos données », cliquez sur « changer »  à côté de « télécharger vos données ».
- **4.** Sélectionnez les informations souhaitées puis « télécharger ».
- **5.** Par sécurité, sous serez peut-être invité à vous ré-identifier.
- **6.** En quelques minutes, vous recevrez un e-mail contenant un lien de téléchargement.